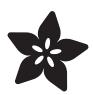

## Adafruit TB6612 1.2A DC/Stepper Motor Driver Breakout Board

Created by lady ada

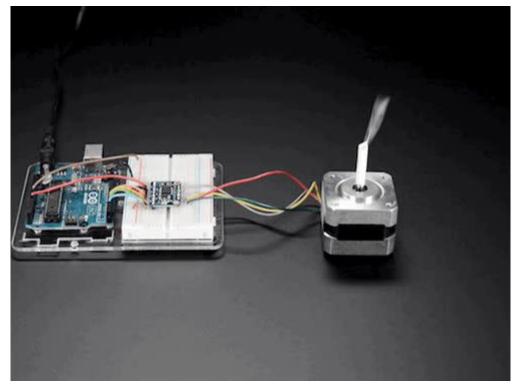

https://learn.adafruit.com/adafruit-tb6612-h-bridge-dc-stepper-motor-driver-breakout

Last updated on 2021-11-15 06:26:14 PM EST

© Adafruit Industries Page 1 of 19

### Table of Contents

| Overview                                    | 3  |
|---------------------------------------------|----|
| Pinouts                                     | 5  |
| Power Pins                                  | 6  |
| • Signal in Pins                            | 6  |
| Motor Out Pins                              | 6  |
| Assembly                                    | 7  |
| Prepare the header strip:                   | 7  |
| Add the breakout board:                     | 7  |
| • And Solder!                               | 8  |
| Arduino Use: Stepper Motors                 | 9  |
| • Wiring                                    | 9  |
| • Software                                  | 10 |
| Python & CircuitPython: Stepper Motors      | 11 |
| CircuitPython Microcontroller Wiring        | 11 |
| Python Computer Wiring                      | 13 |
| CircuitPython Installation of Motor Library | 14 |
| Python Installation of Motor Library        | 15 |
| CircuitPython & Python Usage                | 15 |
| Python Docs                                 | 17 |
| Downloads                                   | 17 |
| • Files                                     | 17 |
| • Schematic                                 | 18 |
| Fabrication print                           | 18 |

© Adafruit Industries Page 2 of 19

### Overview

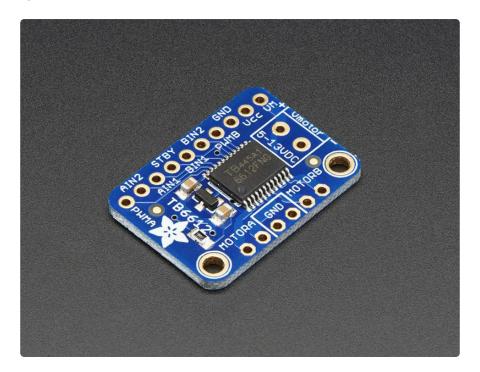

Fire four solenoids, spin two DC motors or step one bi-polar or uni-polar stepper with 1.2A per channel using the TB6612. These are perhaps better known as "the drivers in our assembled Adafruit Motorshield (http://adafru.it/1438) or Motor HAT (https://adafru.it/eRq)" We really like these dual H-bridges, so if you want to control motors without a shield or HAT these are easy to include on any solderless breadboard or perma-proto.

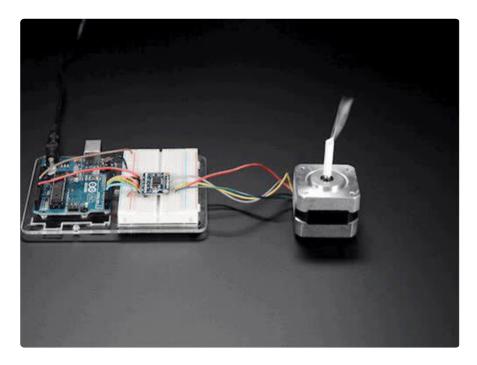

© Adafruit Industries Page 3 of 19

We solder on TB6612 onto a breakout board for you here, with a polarity protection FET on the motor voltage input and a pullup on the "standby" enable pin. Each breakout chip contains two full H-bridges (four half H-bridges). That means you can drive four solenoids, two DC motors bi-directionally, or one stepper motor. Just make sure they're good for 1.2 Amp or less of current, since that's the limit of this chip. They do handle a peak of 3A but that's just for a short amount of time, about 20 milliseconds. What we like most about this particular driver is that it comes with built in kick-back diodes internally so you dont have to worry about the inductive kick damaging your project or driver!

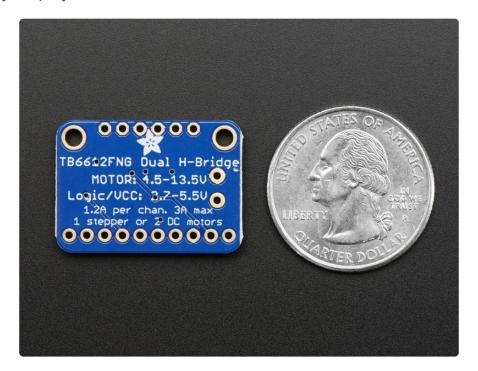

There's two digital inputs per H-bridge (one for each half of the bridge) as well as a PWM input per driver so you can control motor speed. Runs at 2.7V-5V logic. The motor voltage is separate from the logic voltage. Good for motor voltages from 4.5V up to 13.5V! This wont work well for 3V motors.

© Adafruit Industries Page 4 of 19

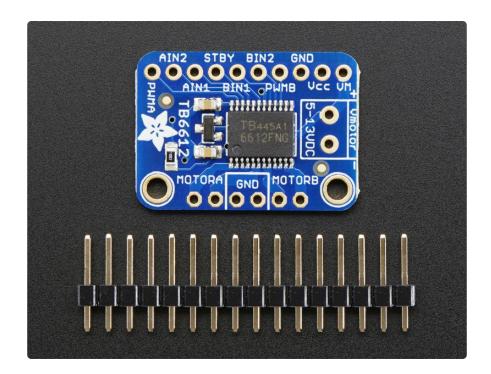

Comes as one assembled and tested breakout plus a small strip of header. You'll need to do some light soldering to attach the header onto the breakout PCB. Arduino, motors, and power supply not included.

### **Pinouts**

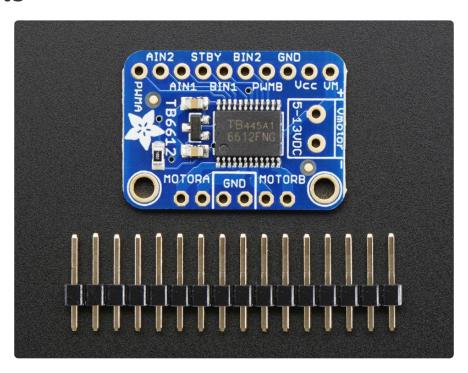

This motor driver is a fairly simple breakout of the TB6612 motor chip, so do check out the datasheet for the TB6612 for any details you need about pin voltage limits, capacitance, etc! (https://adafru.it/emK)

© Adafruit Industries Page 5 of 19

#### **Power Pins**

- Vmotor This is the voltage for the motors, not for the logic level. Keep this
  voltage between 4.5V and 13.5V. This power supply will get noisy so if you have
  a system with analog readings or RF other noise-sensitive parts, you may need
  to keep the power supplies seperate (or filtered!)
- Vcc this is the voltage for the logic levels. Set to the voltage logic you'll be using on your microcontroller. E.g. for Arduinos, 5V is probably what you want.
   Can be 2.7V to 5.5V so good for 3V or 5V logic
- GND This is the shared logic and motor ground. All grounds are connected

## Signal in Pins

These are all 'Vcc logic level' inputs

- INA1, INA2 these are the two inputs to the Motor A H-bridges
- PWMA this is the PWM input for the Motor A H-bridges, if you dont need PWM control, connect this to logic high.
- INB1, INB2 these are the two inputs to the Motor B H-bridges
- PWMB this is the PWM input for the Motor B H-bridges, if you dont need PWM control, connect this to logic high.
- STBY this is the standby pin for quickly disabling both motors, pulled up to Vcc thru a 10K resistor. Connect to ground to disable.

#### **Motor Out Pins**

These are 'Vmotor level' power outputs

- Motor A these are the two outputs for motor A, controlled by INA1, INA2 and PWMA
- Motor B these are the two outputs for motor B, controlled by INB1, INB2 and PWMB

© Adafruit Industries Page 6 of 19

### Assembly

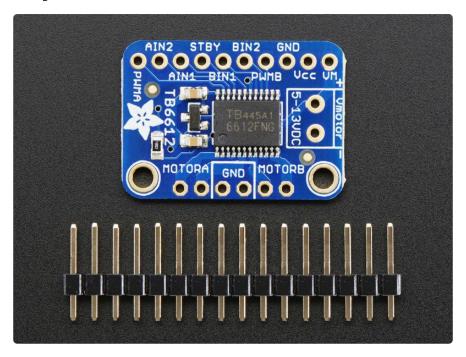

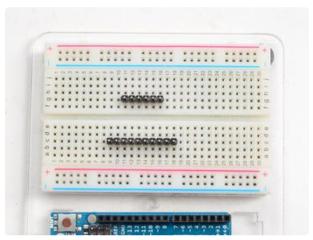

#### Prepare the header strip:

Cut the strip to length if necessary. It will be easier to solder if you insert it into a breadboard - long pins down

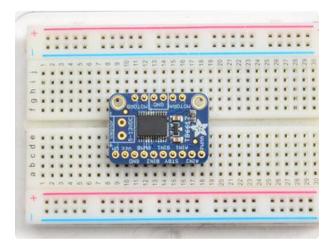

#### Add the breakout board:

Place the breakout board over the pins so that the short pins poke through the breakout pads

© Adafruit Industries Page 7 of 19

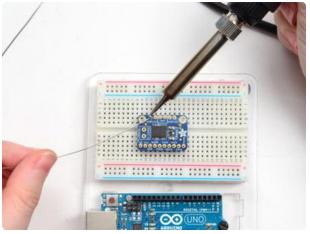

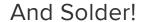

Be sure to solder all pins for reliable electrical contact.

(For tips on soldering, be sure to check out our Guide to Excellent Soldering (https://adafru.it/aTk)).

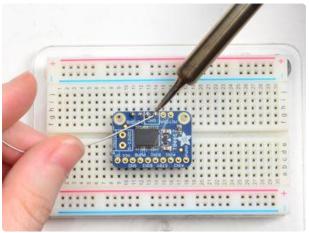

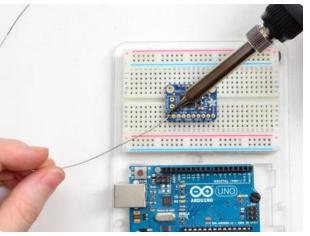

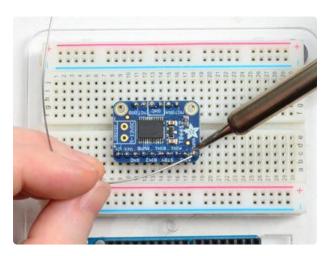

© Adafruit Industries Page 8 of 19

### Arduino Use: Stepper Motors

In this example we'll wire up and use a bi-polar stepper motor with recommended 12V motor voltage, and 200 steps per rotation.

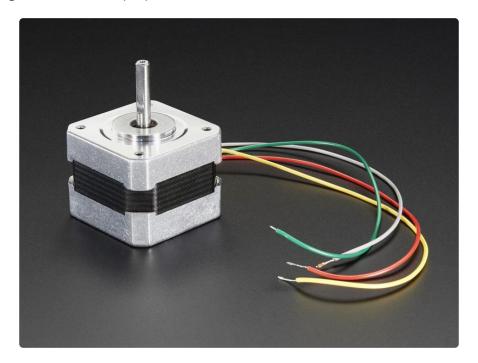

### Wiring

We'll wire it to a Metro, but you can use any microcontroller you like!

#### Connect:

- Vmotor to 12V (red wire)
- Vcc to 5V (orange wire)
- · GND to ground
- · AIN2 to Digital 4
- AIN1 to Digital 5
- BIN1 to Digital 6
- BIN2 to Digital 7
- PWMA and PWMB to Vcc (orange wire)

Then hook one stepper motor coil to Motor A (red and yellow) and the second coil to Motor B (green and gray/brown). If you have another motor, you'll need to experiment a little to figure out which wires are which coil. Check any documentation you have! You can use a multimeter to measure between wires, the ones with a small resistance

© Adafruit Industries Page 9 of 19

between them are a pair to a coil, for example. If the motor is vibrating but not spinning, check all wires are connected and try flipping around a pair or rechecking the wire pairs.

If you have a unipolar motor, there will be a 5th or 6th wire that is the 'common' wire. Connect these wires to the GND pins in between the Motor A and B outputs on the breakout.

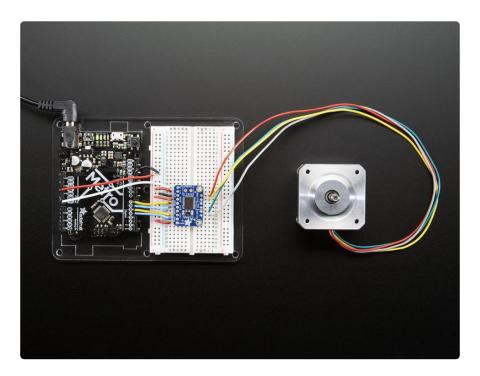

### Software

We'll use the built-in Arduino Stepper library (https://adafru.it/eRw), but you can manually toggle the AIN1/AIN2/BIN1/BIN2 pins with your own favorite microcontroller setup

```
#include <Stepper.h&gt;

// change this to the number of steps on your motor
#define STEPS 200

// create an instance of the stepper class, specifying
// the number of steps of the motor and the pins it's
// attached to
Stepper stepper(STEPS, 4, 5, 6, 7);

void setup()
{
    Serial.begin(9600);
    Serial.println("Stepper test!");
    // set the speed of the motor to 30 RPMs
    stepper.setSpeed(60);
}
```

© Adafruit Industries Page 10 of 19

```
void loop()
{
   Serial.println("Forward");
   stepper.step(STEPS);
   Serial.println("Backward");
   stepper.step(-STEPS);
}
```

Basically after you make the Stepper object with the 4 control pins, you can set the rotational speed (in RPM) with setSpeed(rpm) and then step forward or backwards with .step(steps) where steps is positive for 'forward' and negative for 'backward'

For more details, check out the Stepper library (https://adafru.it/eRw)

### Python & CircuitPython: Stepper Motors

It's easy to use the DRV8833 DC/Stepper Motor Driver or the TB6612 DC/Stepper Motor Driver breakouts with CircuitPython and Python using the <a href="Adafruit">Adafruit</a>
<a href="CircuitPython Motor">CircuitPython Motor</a> (https://adafru.it/BCK) library to control stepper motors. We'll show you how to wire them up and use the library to control a stepper motor. The code is the same for both breakouts, however the pinouts on each breakout are slightly different.

You can use this breakout with any CircuitPython microcontroller board or with a computer that has GPIO and Python thanks to Adafruit\_Blinka, our CircuitPython-for-Python compatibility library (https://adafru.it/BSN).

### CircuitPython Microcontroller Wiring

You can use any CircuitPython microcontroller board, but bear in mind that motors require external power to run. The Metro MO and M4 have a convenient pin available for providing sufficient power, so this example will use the Metro M4.

For the VIN pin on the Metro to provide sufficient power to the stepper motor, you must plug in a 9V power supply into the barrel jack built into the Metro, and ensure the switch is "on".

We're using this stepper motor (https://adafru.it/BxE) with this 9V power supply (https://adafru.it/dO6). With the Metro board, the 9V power supply will power both the Metro and the stepper motor.

Connect a Metro M4, the DRV8833 breakout and a stepper motor as follows:

© Adafruit Industries Page 11 of 19

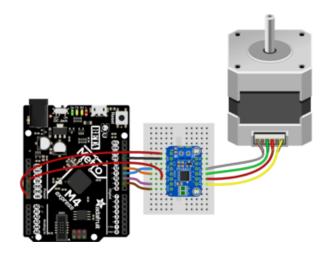

- Board VM to Metro VIN
- Board GND to Metro GND
- Board SLP to Metro 5V
- Board AIN1 to Metro D9
- Board AIN2 to Metro D10
- Board BIN1 to Metro D11
- Board BIN2 to Metro D12
- Board AOUT (1 and 2) to stepper coil (red and yellow stepper wires)
- Board BOUT (1 and 2) to stepper coil (green and grey stepper wires)
- 9V power supply to barrel jack on Metro

For use with the TB6612, connect the Metro M4, breakout and stepper motor as follows:

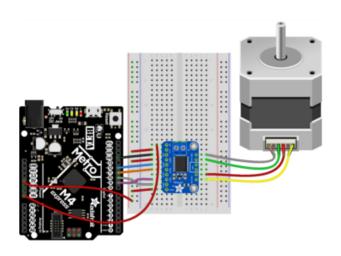

- Board VM to Metro VIN
- Board VCC to breadboard power rail
- Board GND to Metro GND
- Board PWMB to breadboard power rail
- Board BIN2 to Metro D12
- Board BIN1 to Metro D11
- Board AIN1 to Metro D9
- Board AIN2 to Metro D10
- Board PWMA to breadboard power rail
- Breadboard power rail to Metro 5V
- Board MOTORA (two pins) to stepper coil (red and yellow stepper wires)
- Board MOTORB (two pins) to stepper coil (green and grey stepper wires)
- 9V power supply to barrel jack on Metro

© Adafruit Industries Page 12 of 19

### Python Computer Wiring

Since there's dozens of Linux computers/boards you can use we will show wiring for Raspberry Pi. For other platforms, <u>please visit the guide for CircuitPython on Linux to</u> see whether your platform is supported (https://adafru.it/BSN).

The Raspberry Pi will not provide sufficient power to run the stepper motor. You must power the driver board externally with a 9V power supply for the motor to work.

We're using this stepper motor (https://adafru.it/BxE), and powering the driver board with this 9V power supply (https://adafru.it/dO6). With the Raspberry Pi, you'll need a separate 5V power supply for the Pi (on USB as normal).

Here's the Raspberry Pi, breakout and stepper motor wired up to the DRV8833:

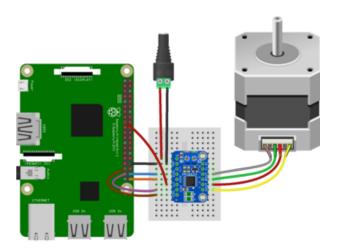

- Board VM to positive terminal on barrel jack
- Board GND to negative terminal on barrel jack
- Barrel jack to 9V power supply
- Board GND to Pi GND
- Board SLP to Pi 3.3V
- Board AIN1 to Pi D19
- Board AIN2 to Pi D26
- Board BIN1 to Pi D20
- Board BIN2 to Pi D21
- Board AOUT (1 and 2) to stepper coil (red and yellow stepper wires)
- Board BOUT (1 and 2) to stepper coil (green and grey stepper wires)

And, the Raspberry Pi, breakout and stepper motor wired up to the TB6612:

© Adafruit Industries Page 13 of 19

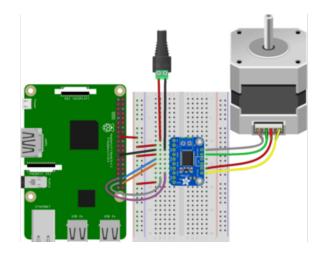

- Board VM to positive terminal on barrel jack
- Board GND to negative terminal on barrel jack
- Barrel jack to 9V power supply
- Board VCC to breadboard power rail
- Board GND to Pi GND
- Board PWMB to breadboard power rail
- Board BIN2 to Pi D21
- Board BIN1 to Pi D20
- Board AIN1 to Pi D19
- Board AIN2 to Pi D26
- Board PWMA to breadboard power rail
- Breadboard power rail to Pi 3.3V
- Board MOTORA (two pins) to stepper coil (red and yellow stepper wires)
- Board MOTORB (two pins) to stepper coil (green and grey stepper wires)

### CircuitPython Installation of Motor Library

Next you'll need to install the <u>Adafruit CircuitPython Motor</u> (https://adafru.it/BCK) library on your CircuitPython board.

First make sure you are running the <u>latest version of Adafruit CircuitPython</u> (https://adafru.it/Em8) for your board.

Next you'll need to install the necessary library to use the hardware--carefully follow the steps to find and install the library from Adafruit's CircuitPython library bundle (https://adafru.it/ENC). Our introduction guide has a great page on how to install modules from the library bundle (https://adafru.it/ABU).

© Adafruit Industries Page 14 of 19

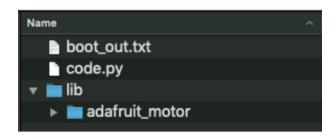

You'll need to manually install the necessary library from the bundle:

adafruit\_motor

Before continuing make sure your board's lib folder or root filesystem has the adafruit\_motor folder copied over.

### Python Installation of Motor Library

You'll need to install the Adafruit\_Blinka library that provides the CircuitPython support in Python. This may also require enabling I2C on your platform and verifying you are running Python 3. Since each platform is a little different, and Linux changes often, please visit the CircuitPython on Linux guide to get your computer ready (https://adafru.it/BSN)!

Once that's done, from your command line run the following command:

pip3 install adafruit-circuitpython-motor

If your default Python is version 3 you may need to run 'pip' instead. Just make sure you aren't trying to use CircuitPython on Python 2.x, it isn't supported!

### CircuitPython & Python Usage

To demonstrate the usage of the DRV8833 and the TB6612, we'll use a complete code example to control a stepper motor. Code is the same for both boards.

Save the following code to your CIRCUITPY drive as code.py:

```
# SPDX-FileCopyrightText: 2021 ladyada for Adafruit Industries
# SPDX-License-Identifier: MIT

# Use this example for digital pin control of an H-bridge driver
# like a DRV8833, TB6612 or L298N.

import time
import board
import digitalio
```

© Adafruit Industries Page 15 of 19

```
from adafruit motor import stepper
DELAY = 0.01
STEPS = 200
# You can use any available GPIO pin on both a microcontroller and a Raspberry Pi.
# The following pins are simply a suggestion. If you use different pins, update
# the following code to use your chosen pins.
# To use with CircuitPython and a microcontroller:
coils = (
    digitalio.DigitalInOut(board.D9), # A1
    digitalio.DigitalInOut(board.D10), # A2
    digitalio.DigitalInOut(board.D11), # B1
    digitalio.DigitalInOut(board.D12), # B2
)
# To use with a Raspberry Pi:
\# coils = (
      digitalio.DigitalInOut(board.D19), # A1
#
      digitalio.DigitalInOut(board.D26), # A2
#
      digitalio.DigitalInOut(board.D20), # B1
#
      digitalio.DigitalInOut(board.D21), # B2
# )
for coil in coils:
    coil.direction = digitalio.Direction.OUTPUT
motor = stepper.StepperMotor(coils[0], coils[1], coils[2], coils[3],
microsteps=None)
for step in range(STEPS):
    motor.onestep()
    time.sleep(DELAY)
for step in range(STEPS):
    motor.onestep(direction=stepper.BACKWARD)
    time.sleep(DELAY)
for step in range(STEPS):
    motor.onestep(style=stepper.DOUBLE)
    time.sleep(DELAY)
for step in range(STEPS):
    motor.onestep(direction=stepper.BACKWARD, style=stepper.DOUBLE)
    time.sleep(DELAY)
for step in range(STEPS):
    motor.onestep(style=stepper.INTERLEAVE)
    time.sleep(DELAY)
for step in range(STEPS):
    motor.onestep(direction=stepper.BACKWARD, style=stepper.INTERLEAVE)
    time.sleep(DELAY)
motor.release()
```

Once saved, watch your stepper motor move!

Let's take a look at the code. First, import the necessary libraries. Set the **DELAY** in seconds for the time between each motor control statement, and the number of **STE PS** used in each control block.

© Adafruit Industries Page 16 of 19

Next, set up the pins used by the driver board. If you followed the diagrams above, these will already be correct. If you did not, change these to match the pins you used. If you're using CircuitPython on a microcontroller, no changes are necessary. If you're using a Raspberry Pi with Adafruit Blinka, then you need to comment out the microcontroller pins, and uncomment the Raspberry Pi pins.

Then, set all the pins to OUTPUT, and instantiate motor with each of the four coils.

Now you can begin controlling the motor using the many options available in the Adafruit CircuitPython Motor library. You can <a href="mailto:check out the documentation">check out the documentation</a> (https://adafru.it/BNE) for details.

That's all there is to controlling a stepper motor with a DRV8833 or the TB6612!

### Python Docs

Python Docs (https://adafru.it/C5o)

#### **Downloads**

#### **Files**

- This motor driver is a fairly simple breakout of the TB6612 motor chip, so do check out the datasheet for the TB6612 for any details you need about pin voltage limits, capacitance, etc! (https://adafru.it/emK)
- Fritzing object in the Adafruit Fritzing Library (https://adafru.it/aP3)
- EagleCAD PCB files (https://adafru.it/rF1)

© Adafruit Industries Page 17 of 19

## Schematic

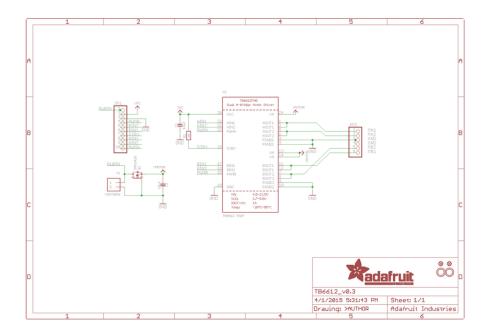

# Fabrication print

Dimensions in inches

© Adafruit Industries Page 18 of 19

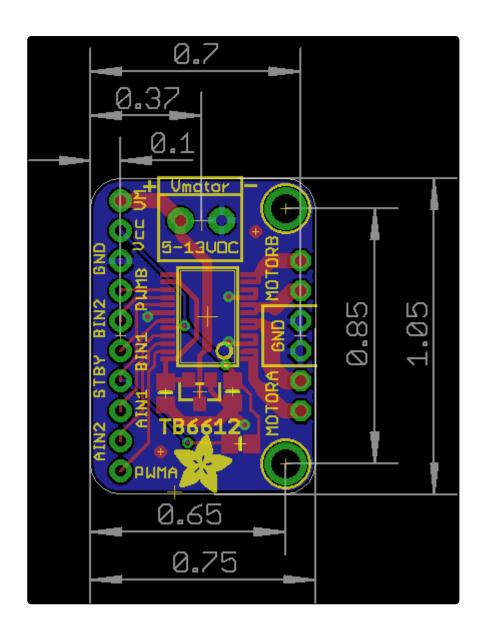

© Adafruit Industries Page 19 of 19